移动端使用虚拟桌面系统配置办法

1、在桌面上右键点击"此电脑"并选择"属性"

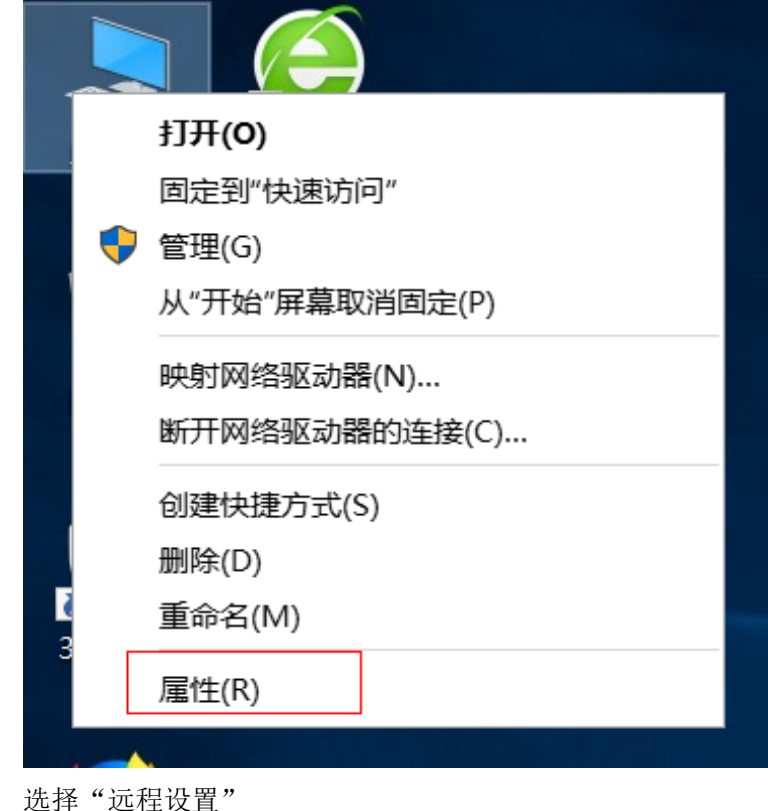

2、选择"远程设

控制面板主页 ● 设备管理器 远程设置

● 系统保护

● 高级系统设置

3、选择"允许远程连接到此计算机"并点击"确定"

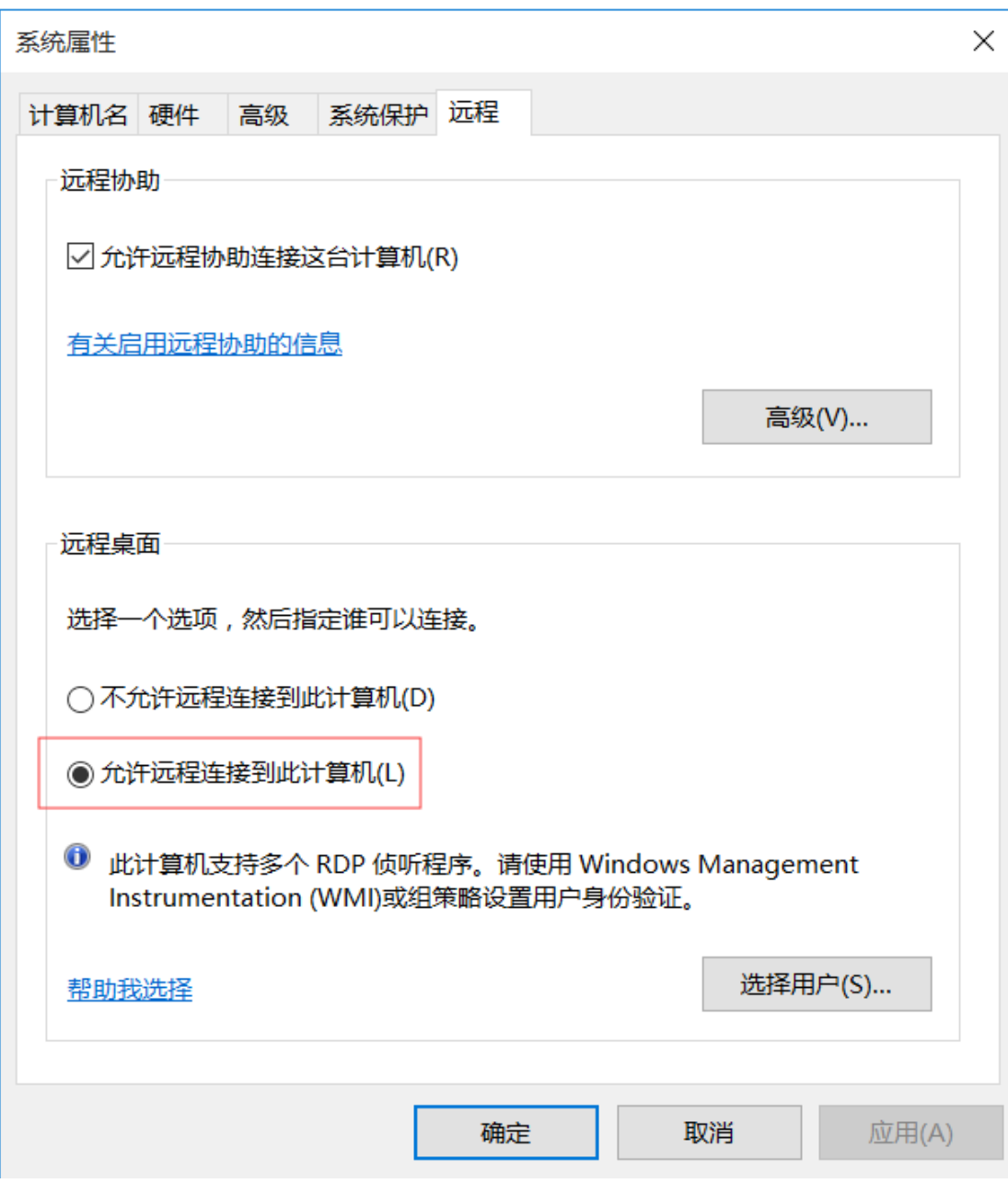

、 现在你就可以在手机端使用远程桌面了。